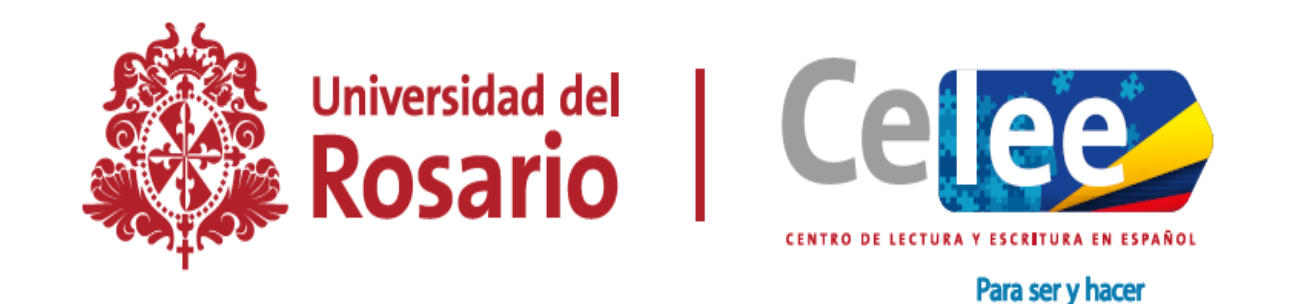

### **TUTORIAL PARA AGENDAR CITAS EN EL CELEE DESDE LA APLICACIÓN**

### 1. Descarga e instala la app CasaUR en tu celular:

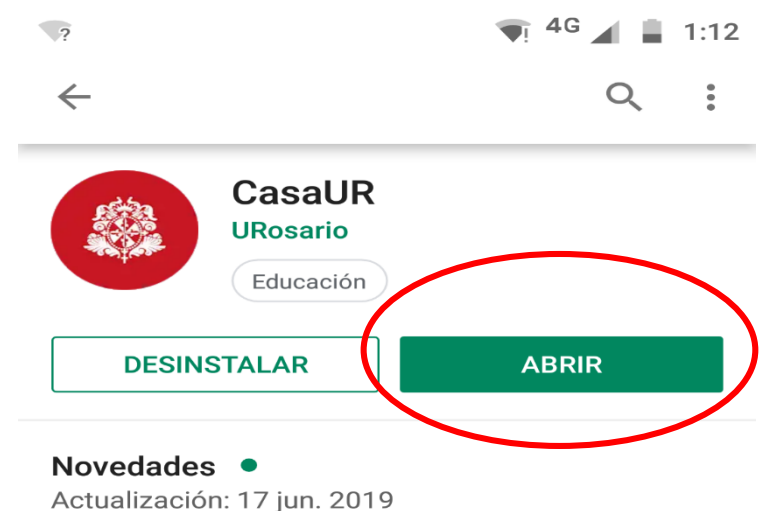

Mejoras menores para potencializar la experiencia móvil de nuestros usuarios.

#### **LEER MÁS**

#### Calificar esta aplicación

Comparte tu opinión con otros usuarios

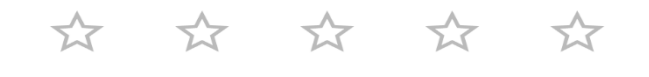

#### **ESCRIBE UNA RESEÑA**

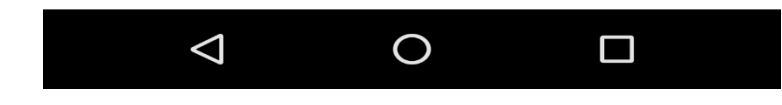

# 2. Ingresa a la app, selecciona en "Agendar citas" y después la opción "CELEE":

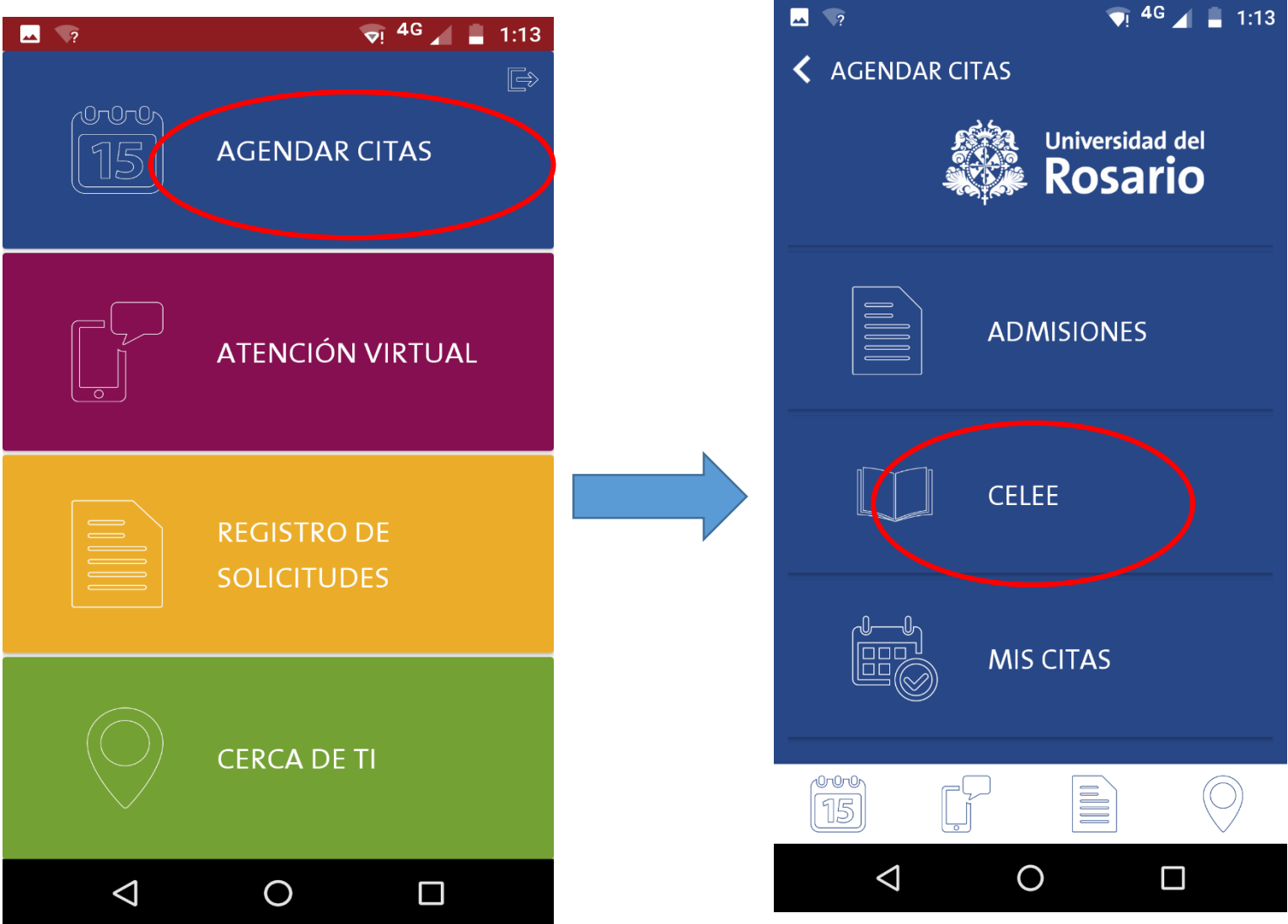

## 3. Elige el tipo de asesoría que requieras:

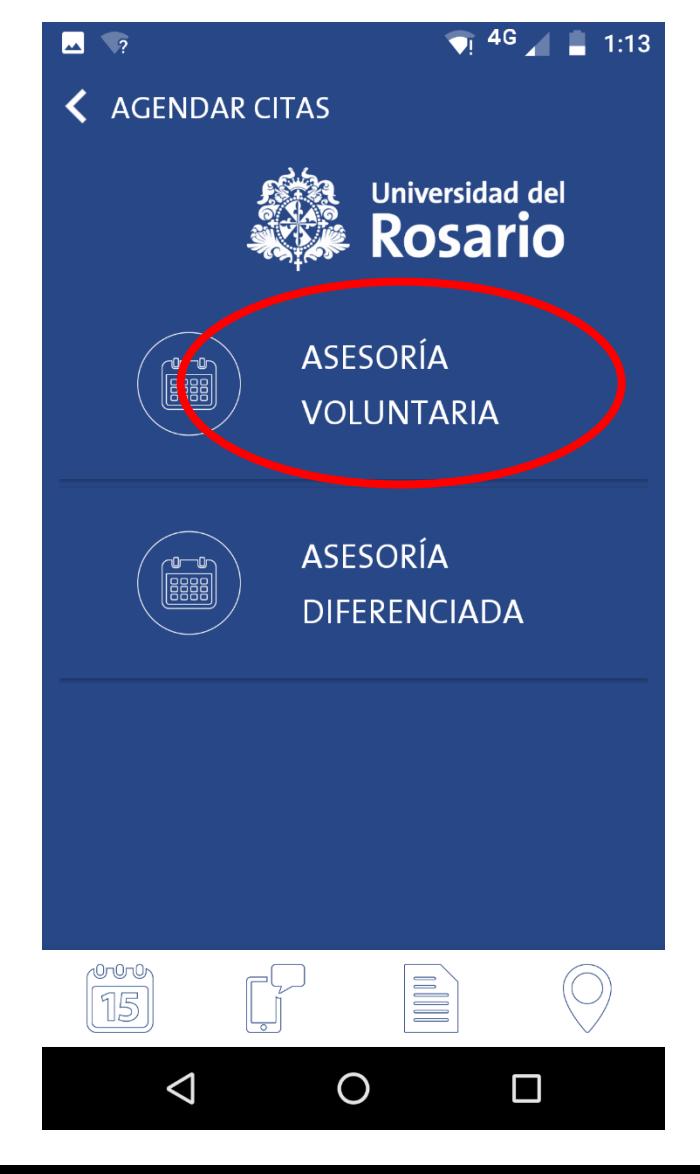

4. De acuerdo con tu disponibilidad, elige la sede y la cita en el horario que desees. El sistema te confirmará tu cita:

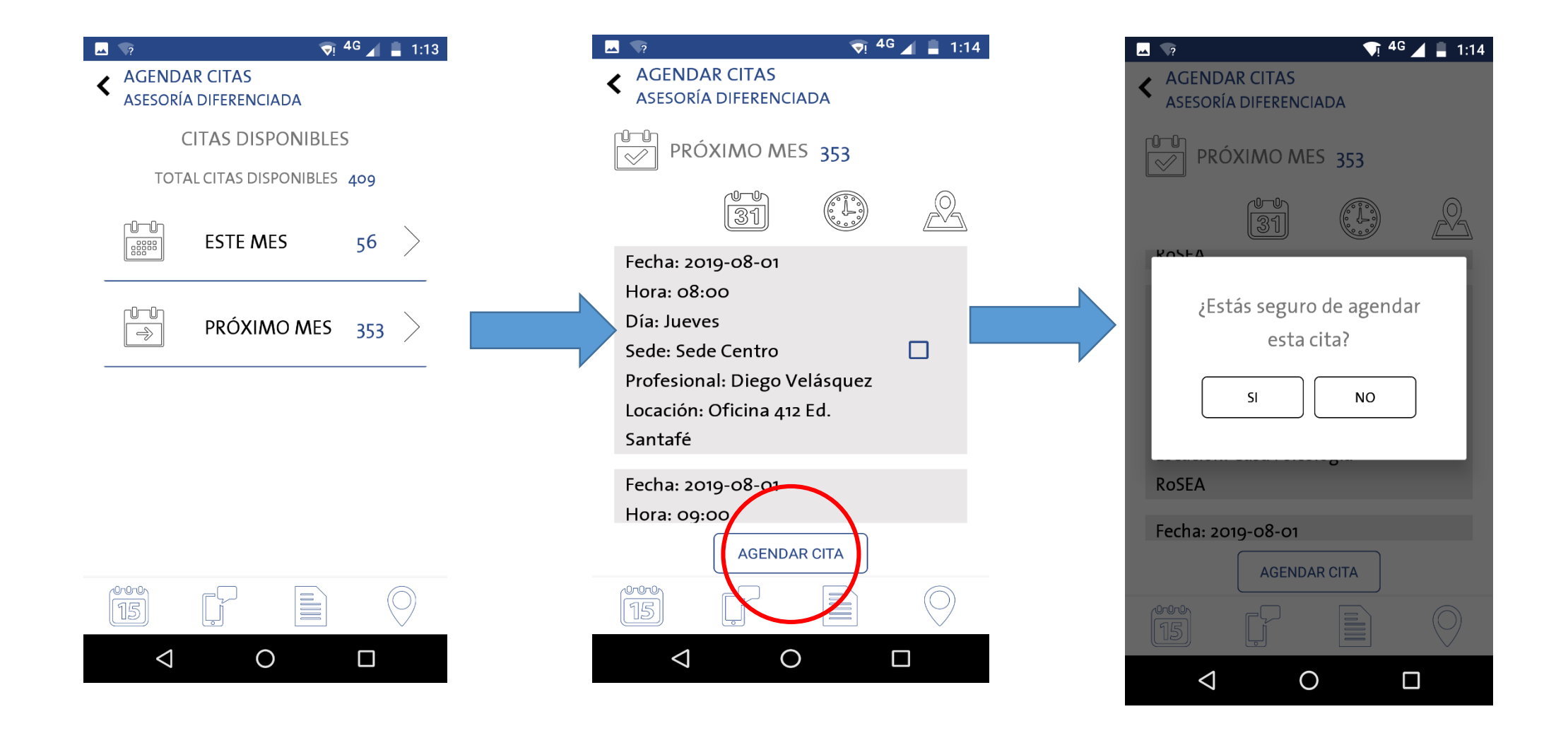

5. Para recordar, cancelar o reagendar tus asesorías, selecciona la opción "MIS CITAS" y oprime en el icono que corresponda:

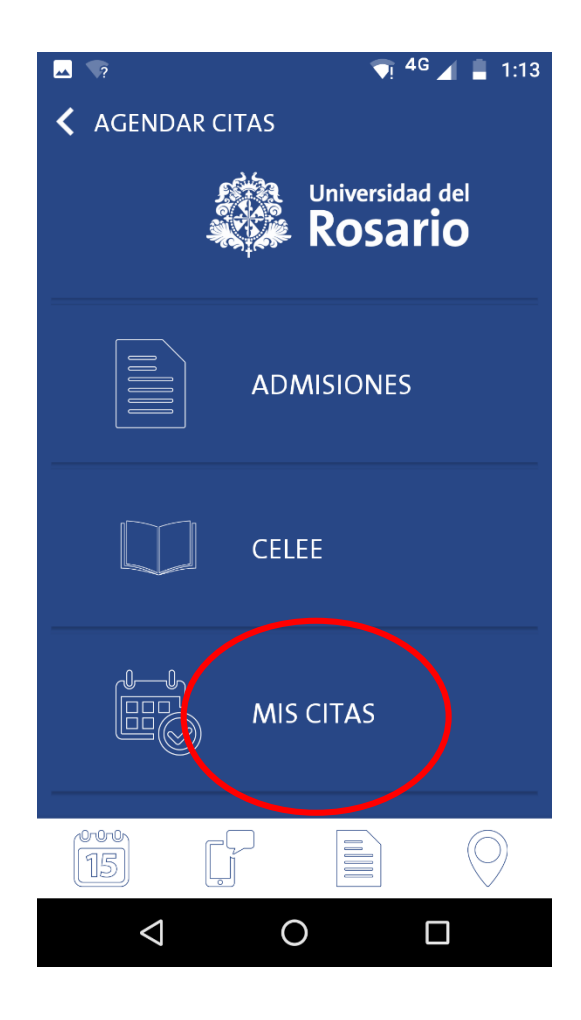

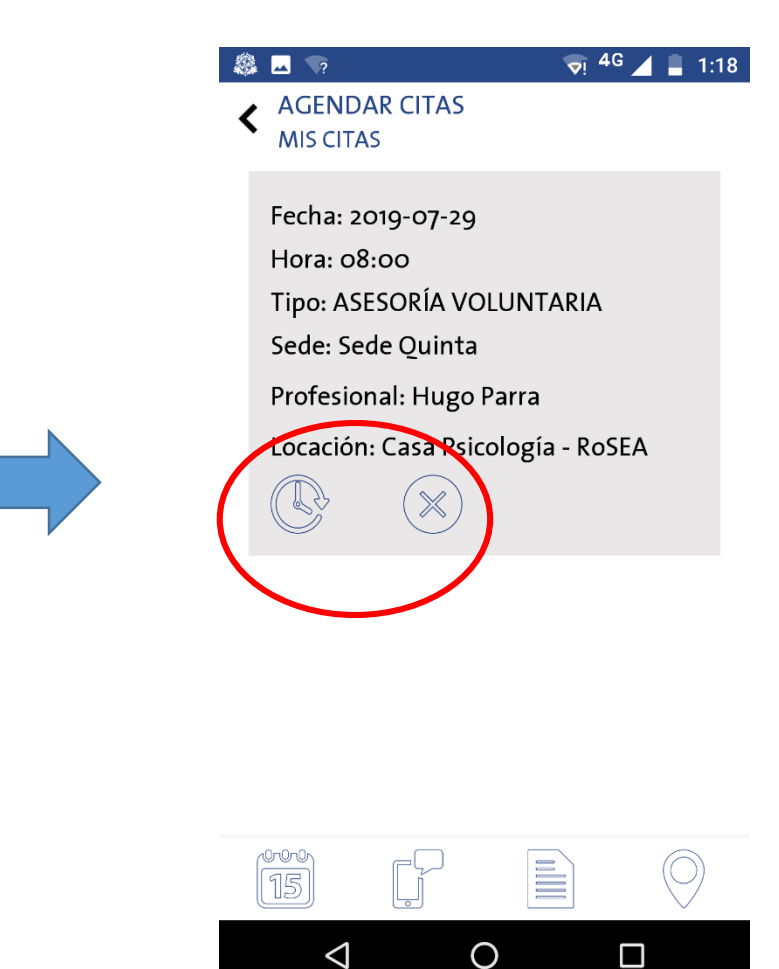